# Quickstart Guide LiveRetail

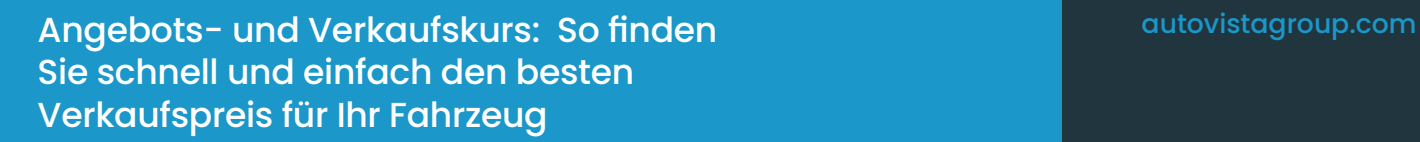

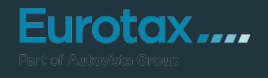

Bevor Sie ein Fahrzeug ankaufen, ist es wichtig, den potenziellen Verkaufspreis zu berücksichtigen. Live Retail ermöglicht Ihnen einen Vergleich des zu bewertenden Fahrzeugs mit ähnlichen Fahrzeugen in den Online Börsen. Dabei werden Fahrzeuge verglichen, die in den letzten 60 Tagen inseriert, verändert oder gelöscht wurden.

rotax....

#### **Hilfreiche Info zu den Werten:**

Die Basis für die Ermittlung der Eurotax Werte sind die umfassende Marktbeobachtung der Online-Fahrzeugbörsen sowie die tatsächlich erzielten Händlerverkaufspreise, die wir im Zuge von Verkaufsmeldungen vom Handel zur Verfügung gestellt bekommen. Das statistische Modell (SAE) zur Analyse der Gebrauchtwagenpreise, das wir bei Eurotax seit vielen Jahren erfolgreich im Einsatz haben, wird stetig von unseren Statistikern und Marktanalysten weiterentwickelt und verbessert. Durch die aktuellen Weiterentwicklungen reagieren wir künftig noch schneller auf Veränderungen im Markt und stellen bestmögliche Genauigkeit sicher.

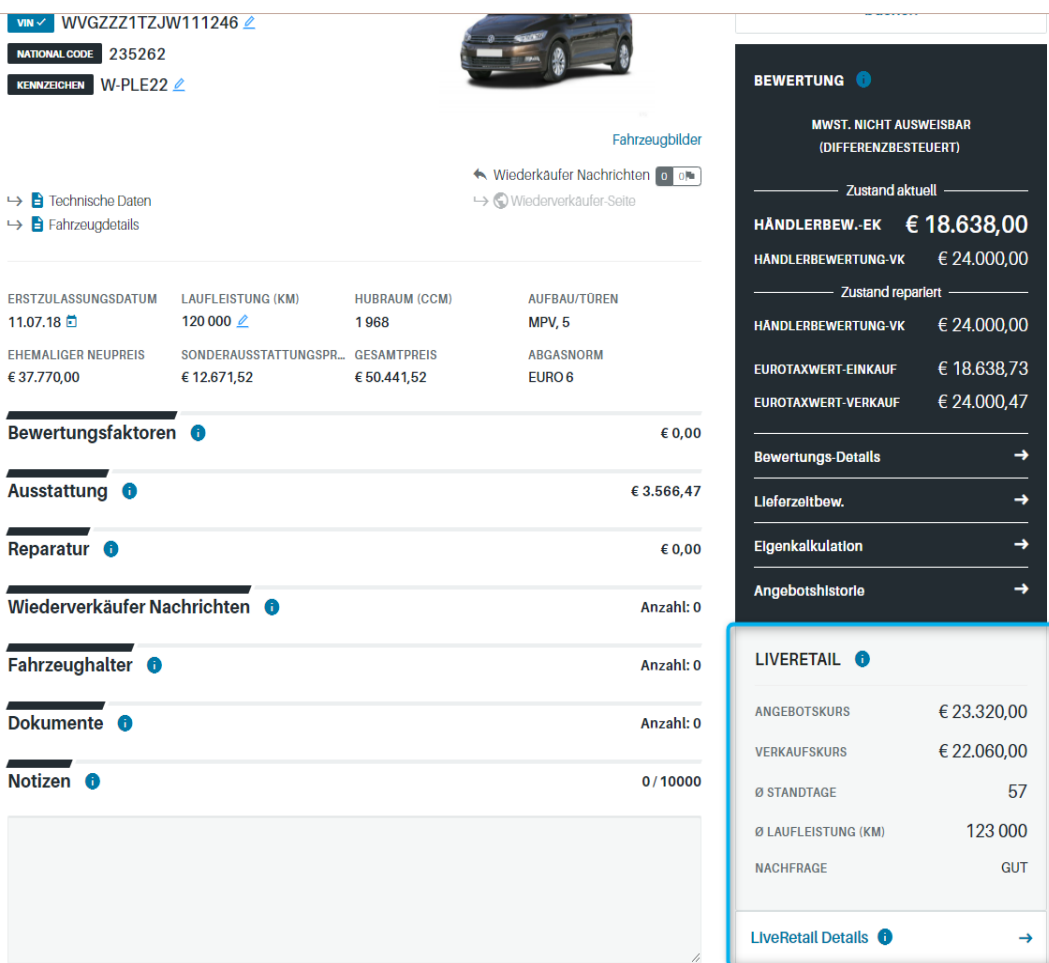

Unterhalb der schwarzen Box finden Sie Details zum aktuellen Fahrzeugmarkt - den "LiveRetail". Er wird aus den Fahrzeugangeboten der Internet-Börsen ermittelt. Hier finden Sie auch Angaben zur durchschnittlichen Standzeit und Laufleistung für vergleichbare Fahrzeuge. Diese Angaben helfen Ihnen, die Marktsituation besser einzuschätzen. Zusätzlich erhalten Sie unter "Nachfrage" eine Beurteilung der aktuellen Attraktivität des Fahrzeuges am Markt.

Diese kann schlecht, mittelmäßig, gut oder ausgezeichnet sein und zeigt an, wie schnell sich das bewertete Fahrzeug verkaufen lässt.

Wenn Sie weitere Details ansehen und vergleichbare Fahrzeugangebote einsehen möchten, klicken Sie auf "LiveRetail Details".

Live Retail vergleicht Ihr Fahrzeug mit ähnlichen Fahrzeugen am Markt.

Die Box mit der Live Retail Zusammenfassung ist ähnlich der Übersichtsseite Ihres Fahrzeugs, der Verkaufskurs wir in der Detailanzeige in der Tabelle beim Klick auf den Angebotskurs angezeigt.

Um die Auswahl an verfügbaren Börsenangeboten zu erweitern oder einschränken zu können, klicken Sie auf "Filter anzeigen".

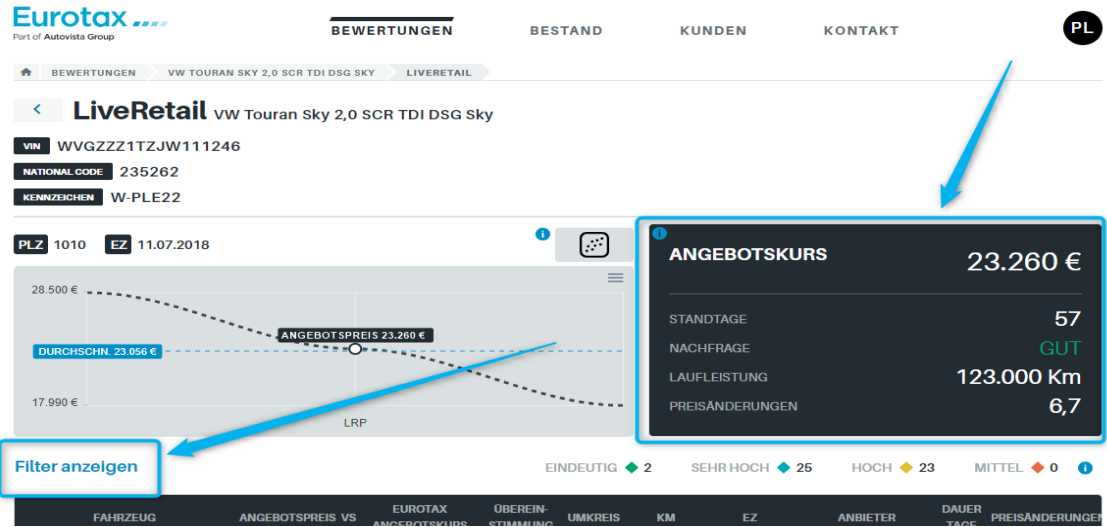

Sie können nun nach Kraftstofftyp, Getriebe und Hubraum filtern, den Standortradius einschränken und entscheiden, ob verkaufte Fahrzeuge berücksichtigt werden sollen oder nicht und dann auf "Suche" klicken.

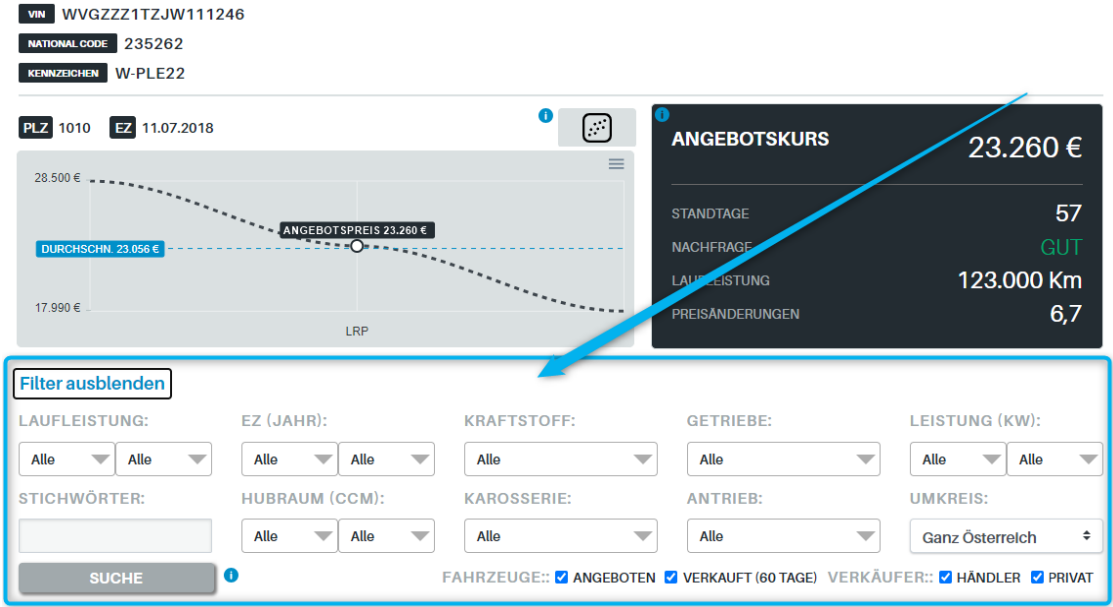

#### Tipp:

Machen Sie die Filter zuerst möglichst weit auf, damit Sie viele eindeutig mit Ihrem Fahrzeug übereinstimmenden Vergleichsfahrzeuge sehen:

- Filter "Umkreis": Ganz Österreich
- Filter "Verkäufer": Händler und Privat anhaken

Danach können Sie die Filter bei Bedarf weiter einschränken.

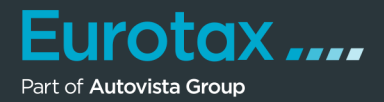

Dadurch wird das graue Diagramm auf der linken Seite und die Fahrzeugliste unter den Filtereinstellungen aktualisiert.

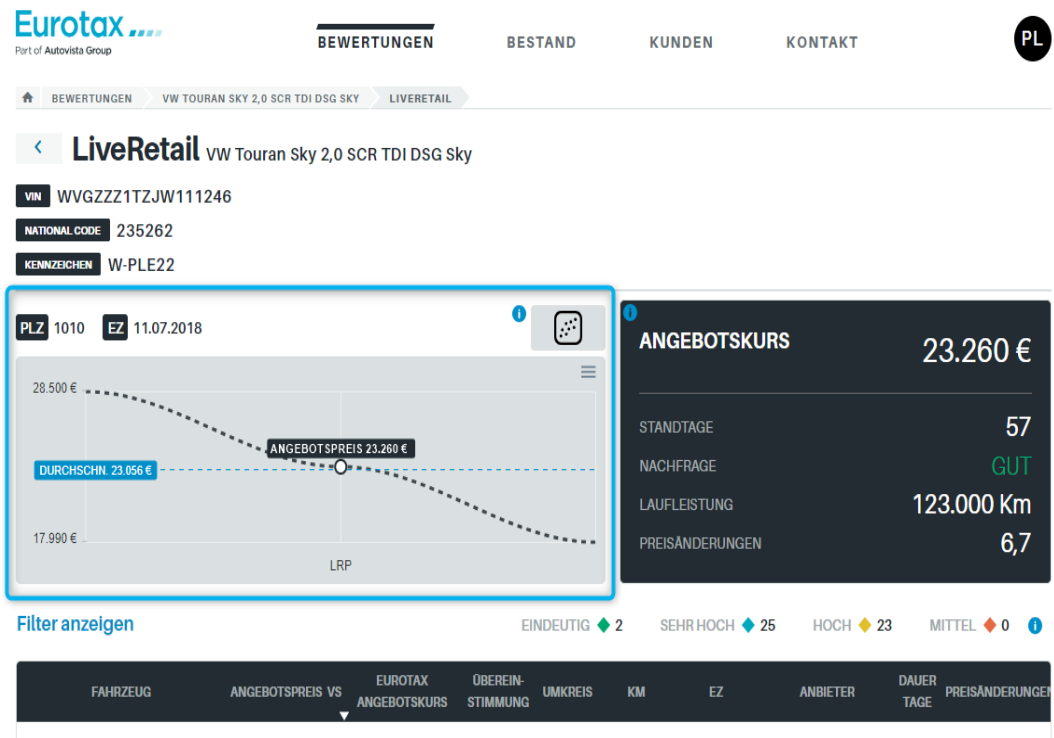

Klicken Sie auf das Verteilungsdiagramm, um einen Überblick über die Preisverteilung zwischen Ihrem Fahrzeug und den Vergleichsfahrzeugen im Online-Markt zu erhalten.

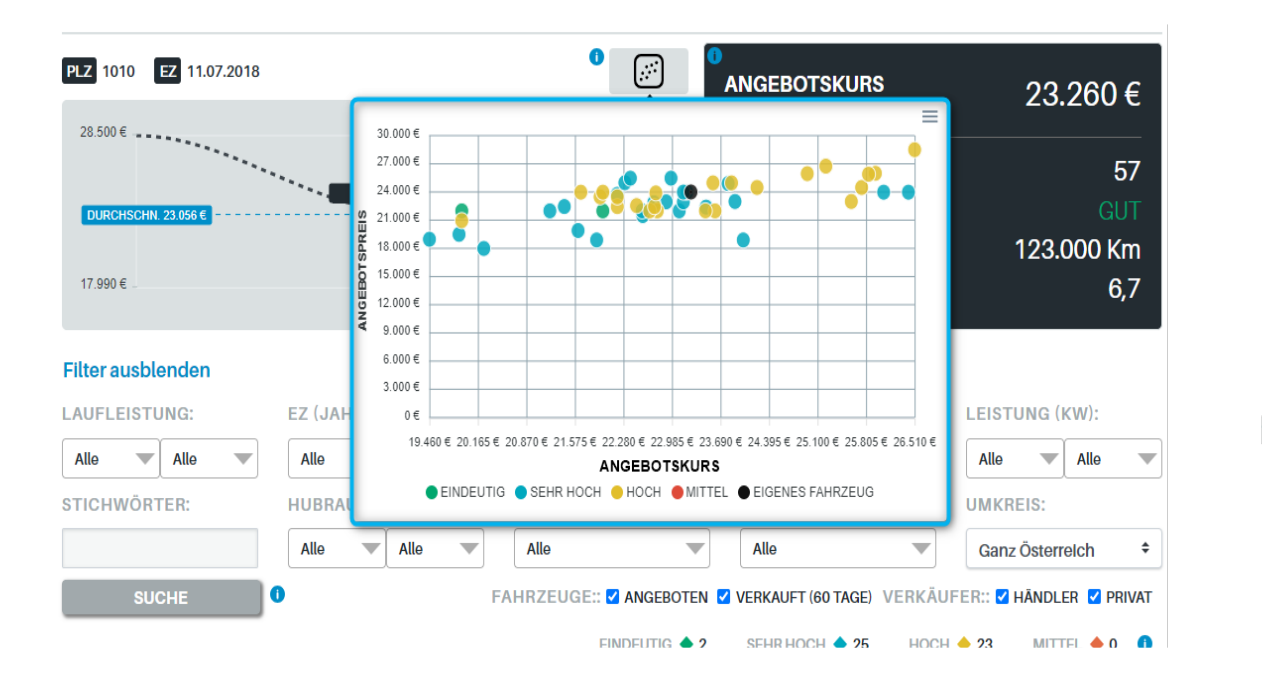

### Eurotax.... Quickstart Guide "LiveRetail"

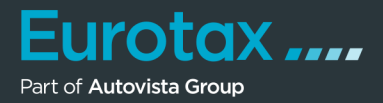

Bewegen Sie den Mauszeiger über die einzelnen Punkte, um zu sehen, welche Angebote zu hoch oder zu niedrig bepreist sind.

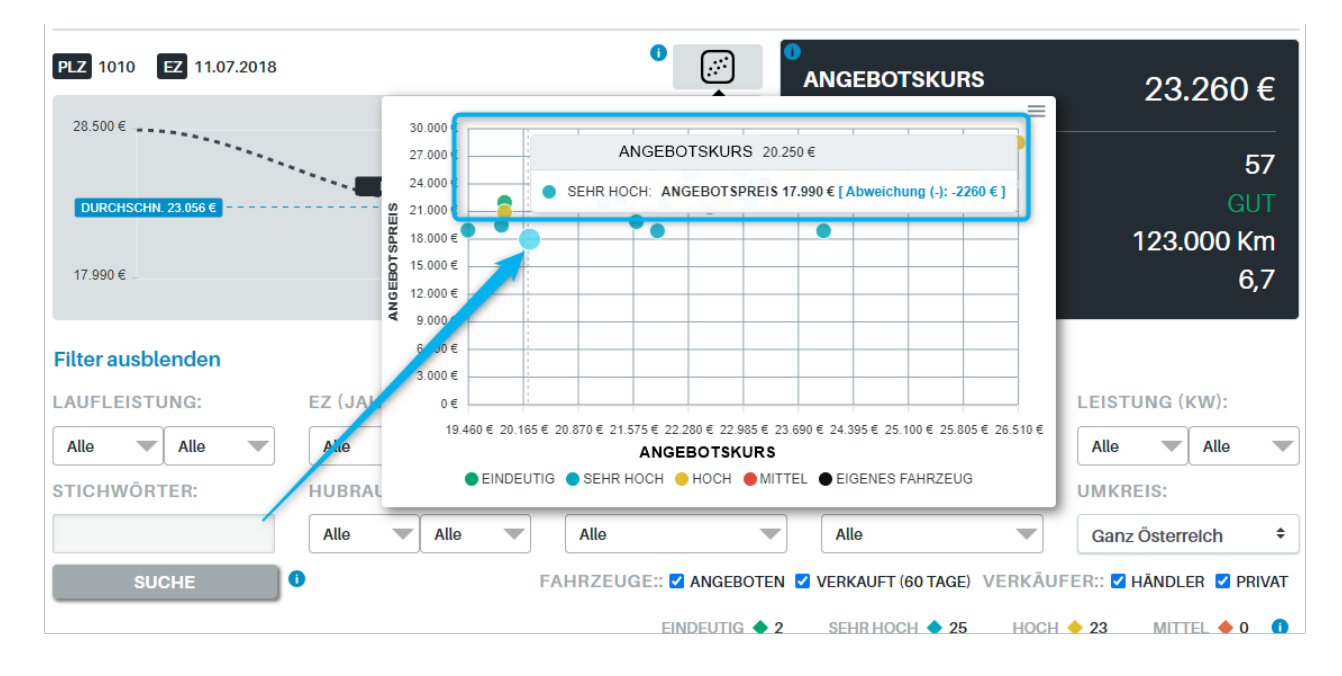

Wenn Sie sich bestimmte Fahrzeuge genauer ansehen möchten, gehen Sie zur unten stehenden Tabelle. Sie können auf die Überschriften klicken, um die Liste nach:

- **Fahrzeugspezifikationen**
- • Abweichungen bei der Preisanpassung
- • der Distanz von Ihrem Standort(Umkreis)
- • dem Fahrzeuganbieter
- • den Standtagen
- • der Zeitspanne, in der es inseriert wurde
- sowie der Anzahl an Preisänderungen

für diese Anzeige zu sortieren.

Wenn Sie auf das Bild eines Fahrzeugangebots klicken, finden Sie einen direkten Link zum Börseninserat des betreffenden Fahrzeugs. Wenn der Name des Fahrzeugs durchgestrichen ist, ist es bereits gelöscht worden.

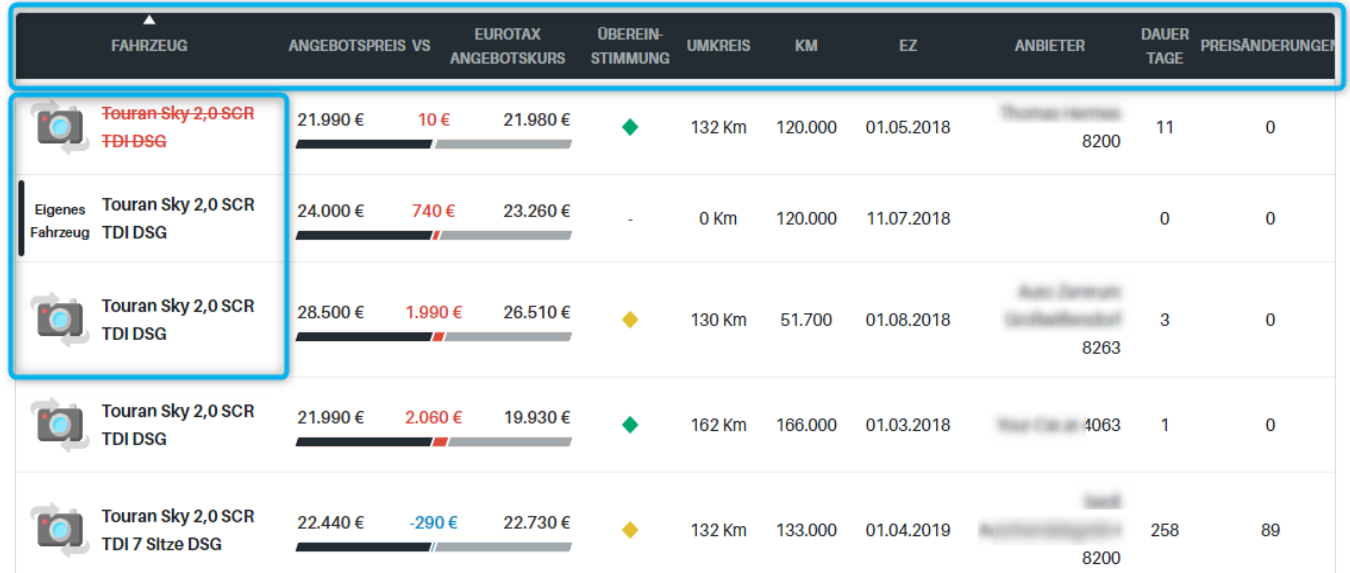

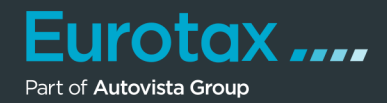

Wenn Sie die technische Beschreibung des Fahrzeuges sehen möchten, klicken Sie einfach auf den Fahrzeugnamen. In einem Fenster werden nun alle Details zum Fahrzeuge angezeigt, so haben Sie die volle Transparenz zu den technischen Daten.

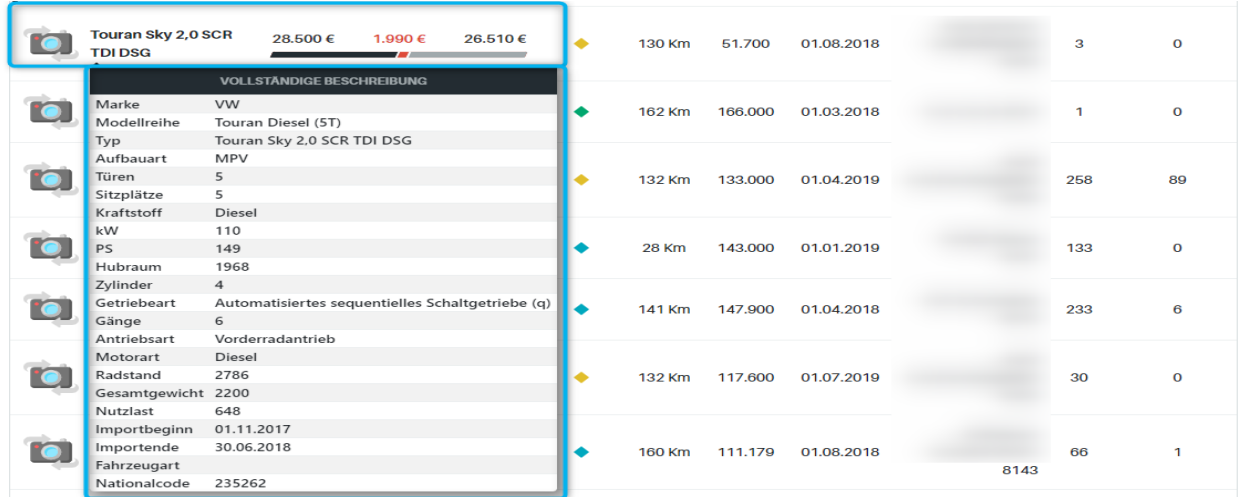

Klicken Sie auf den Angebotskurs eines Fahrzeugs in der Tabelle, um alle wertrelevanten Korrekturen im Detail einsehen zu können.

Hier finden Sie im oberen Bereich die Durchschnittliche Laufleistung, sowie ganz unten den Angebots- und Verkaufskurs des gewählten Fahrzeugs.

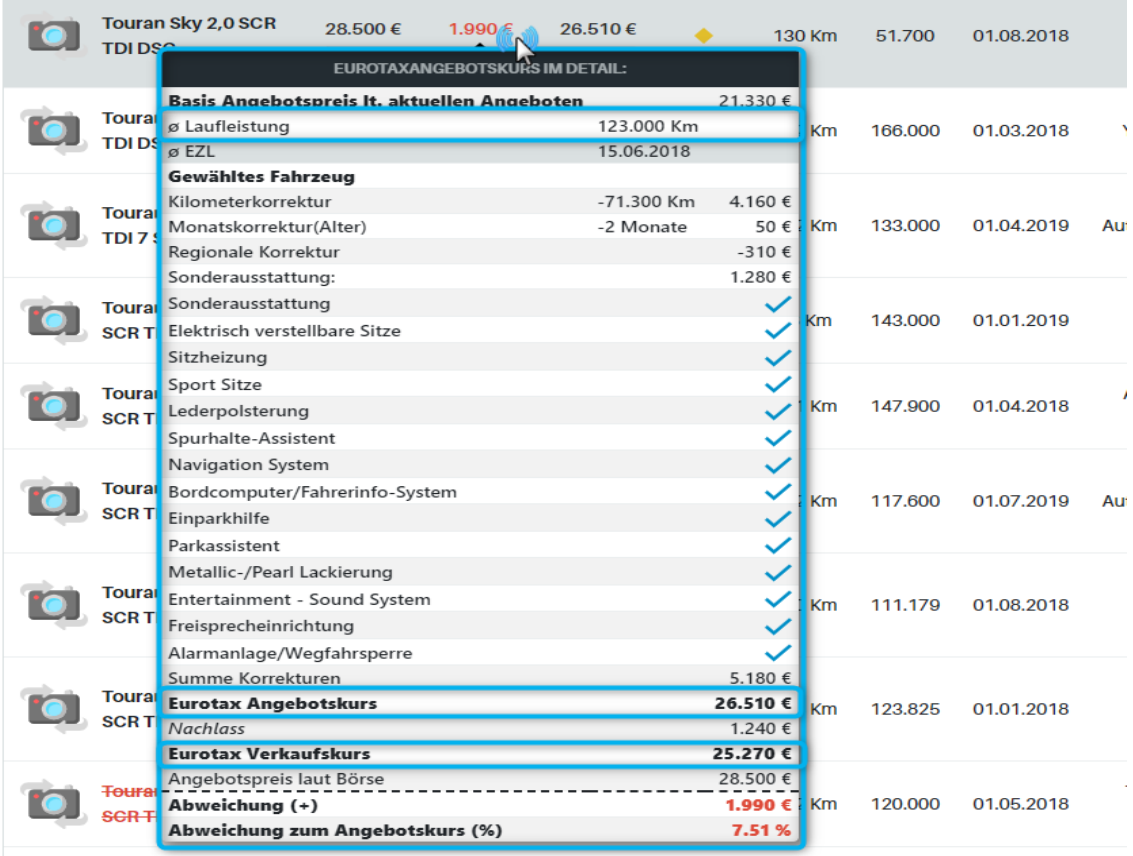

m.

### Eurotax.... Quickstart Guide "LiveRetail"

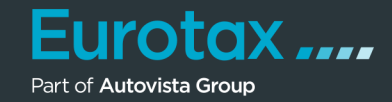

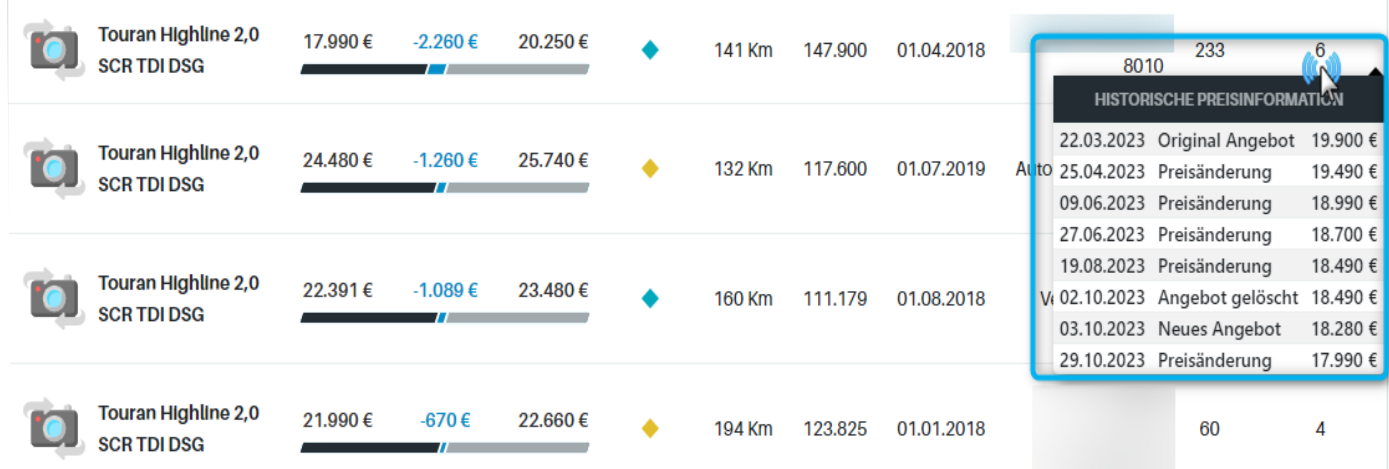

## Tipp:

Wenn Sie auf die Anzahl der Preisänderungen am Ende der Tabellenzeile klicken, können Sie sehen, wann Ihr Preisänderungen beim gewählten Fahrzeug in der Börse vorgenommen worden sind und evtl. wieder neu eingestellt wurden.